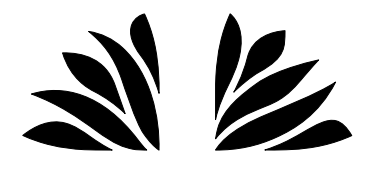

# Vanier Catholic Secondary

16 Duke Road, Whitehorse, YT Y1A 4M2 Phone: (867) 667-5901 Fax: (867) 393-6370 www.vcss.ca Ryan Sikkes, Principal Jeanette Gallant, Vice-Principal

### **October 2015**

## **Principal's Message**

Enclosed with this short newsletter, you'll find copies of interim reports for a variety of classes. For our grade 8 & 9 students in year-long classes, these reports may not contain a great deal of information about achievement and may focus more on work habits and assignment completion. For students in semestered classes, there should be more information that will help in predicting the term grade that the student may earn.

In either case, we hope that this information will provoke a conversation between students and parents/guardians about learning. Recall that, in my previous principal's message, I mentioned that students often have unspoken goals about how they hope this school year will go. This is an excellent opportunity to revisit those goals, make plans and look for targets or indicators that will indicate success.

We have "rebranded" our traditional meetings between students, parents/guardians and teachers as "Student Led Conferences" as we wish for students to lead the conversations about their learning. Our goal at Vanier Catholic Secondary is to transfer the responsibility for learning completely to each student before they graduate. Activities like Student Led Conferences are excellent opportunities for students to begin "taking charge" of their learning.

Instructions on booking conference times using our online system are included with this newsletter or you can book them by calling the school starting Monday, October 5. We hope to see you on October 8 or 9!

Sincerely,

Ryan Sikkes Principal

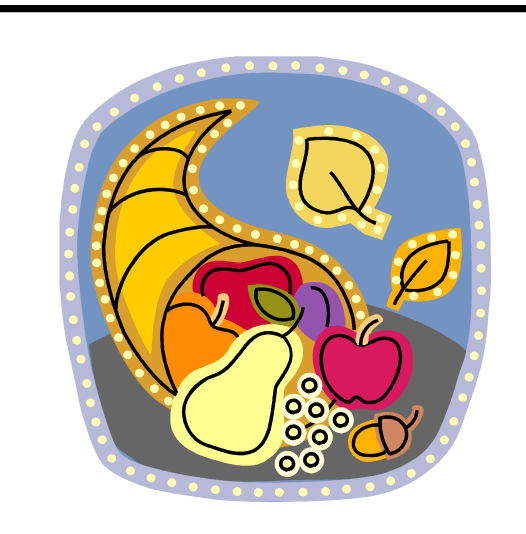

### **A prayer for Thanksgiving**

O God, we thank you for this earth, our home; For the wide sky and the blessed sun, For the salt sea and the running water, For the everlasting hills And the never-resting winds, For trees and the common grass underfoot. We thank you for our senses By which we hear the songs of birds, And see the splendor of the summer fields, And taste of the autumn fruits, And rejoice in the feel of the snow, And smell the breath of the spring. Grant us a heart wide open to all this beauty; And save our souls from being so blind That we pass unseeing When even the common thornbush Is aflame with your glory, O God our creator, Who lives and reigns for ever and ever. AMEN.

#### **Vanier Catholic Secondary School's Parent/Teacher Interview Scheduling**

### *http://vanier.schoolappointments.com*

Parents click on the "Register" tab and fill in the registration form to create an account. Once parents have successfully registered, they can login to the system and then must register their students by name.

#### **The school code which is needed for registering is: vanier2015**

#### *Select Teachers*

Parents can schedule appointments for any student that they have added to the system by clicking on the "Appointments" button beside the student's name. The parent is then taken to a page where they can select the teachers with whom they wish to meet. Multiple teachers can be selected by using the "Ctrl" key on a PC keyboard or the "Command" key on a Macintosh keyboard.

#### *Teacher Appointment Calendars*

Parents are shown the calendars of the selected teachers. It also shows them appointment times that are unavailable for booking. Parents can select appointment times by simply clicking the check boxes or by clicking in the time block beside the check box. Once an appointment time has been selected it will change to green. If no appointments are available, click on the *call back* button at the top of the list.

It is not possible for parents to select more than one appointment at the same time or to select more than one appointment with the same teacher. Javascript enabled browsers are required for validation on the screen.

#### *Appointments Booked Successfully*

Once the appointments are booked the screen will display the list of appointments for the student. When the parent clicks on the "Return to Home Page" button, they will return to the home page with their students and their appointments listed. They can book additional appointments, or they can book appointments for another student.

#### *Parents with More Than One Student*

If a parent has more than one student at the school, the teacher the teacher appointment calendars will have an additional feature displayed when the second (or third, etc.) student bookings are made. If a sibling has an appointment booked, the student's name will be displayed for a parent, thus making it easier to book adjacent appointments.

#### *Printing Parent Appointment Schedule*

From the home page it is possible for you to generate a PDF document with the list of your appointments. By clicking on the "Print Appointments" button a window will pop-up asking the parent what they wish to do with the document. In Internet Explorer, it is recommended that people click the "Save" button, save the file and then click "Open" to view the file. Ie. sometimes has a problem downloading and opening PDF documents that are generated from web sites.

Click "Open" after the download is complete to view the PDF.

#### *Parent Schedule PDF*

The generated PDF will list the appointment times, the student and the teacher with whom the appointment is booked.

### **If you are having difficulties, you may choose to call the school at 667-5901 to book appointments over the phone.**